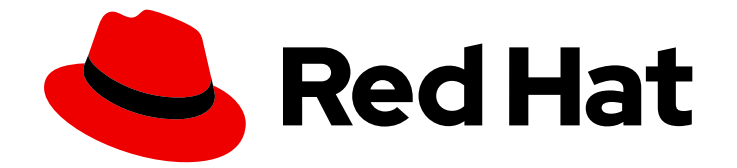

# Red Hat Insights 1-latest

# FedRAMP 準拠の Remediation Playbook を使用 したシステムパッチの適用

適用可能なアドバイザリーと影響を受けるシステムを確認する方法

Red Hat Insights 1-latest FedRAMP 準拠の Remediation Playbook を使用 したシステムパッチの適用

適用可能なアドバイザリーと影響を受けるシステムを確認する方法

Red Hat Customer Content Services

# 法律上の通知

Copyright © 2024 Red Hat, Inc.

The text of and illustrations in this document are licensed by Red Hat under a Creative Commons Attribution–Share Alike 3.0 Unported license ("CC-BY-SA"). An explanation of CC-BY-SA is available at

http://creativecommons.org/licenses/by-sa/3.0/

. In accordance with CC-BY-SA, if you distribute this document or an adaptation of it, you must provide the URL for the original version.

Red Hat, as the licensor of this document, waives the right to enforce, and agrees not to assert, Section 4d of CC-BY-SA to the fullest extent permitted by applicable law.

Red Hat, Red Hat Enterprise Linux, the Shadowman logo, the Red Hat logo, JBoss, OpenShift, Fedora, the Infinity logo, and RHCE are trademarks of Red Hat, Inc., registered in the United States and other countries.

Linux ® is the registered trademark of Linus Torvalds in the United States and other countries.

Java ® is a registered trademark of Oracle and/or its affiliates.

XFS ® is a trademark of Silicon Graphics International Corp. or its subsidiaries in the United States and/or other countries.

MySQL<sup>®</sup> is a registered trademark of MySQL AB in the United States, the European Union and other countries.

Node.js ® is an official trademark of Joyent. Red Hat is not formally related to or endorsed by the official Joyent Node.js open source or commercial project.

The OpenStack ® Word Mark and OpenStack logo are either registered trademarks/service marks or trademarks/service marks of the OpenStack Foundation, in the United States and other countries and are used with the OpenStack Foundation's permission. We are not affiliated with, endorsed or sponsored by the OpenStack Foundation, or the OpenStack community.

All other trademarks are the property of their respective owners.

# 概要

このドキュメントでは、お使いの環境で適用可能なアドバイザリーおよび影響を受けるシステムを FedRAMP® に準拠した形で確認し、修正を実行する方法を説明します。 Red Hat では、コード、 ドキュメント、Web プロパティーにおける配慮に欠ける用語の置き換えに取り組んでいます。まず は、マスター (master)、スレーブ (slave)、ブラックリスト (blacklist)、ホワイトリスト (whitelist) の 4 つの用語の置き換えから始めます。この取り組みは膨大な作業を要するため、今後の複数のリ リースで段階的に用語の置き換えを実施して参ります。詳細は、Red Hat CTO である Chris Wright のメッセージ をご覧ください。

# 目次

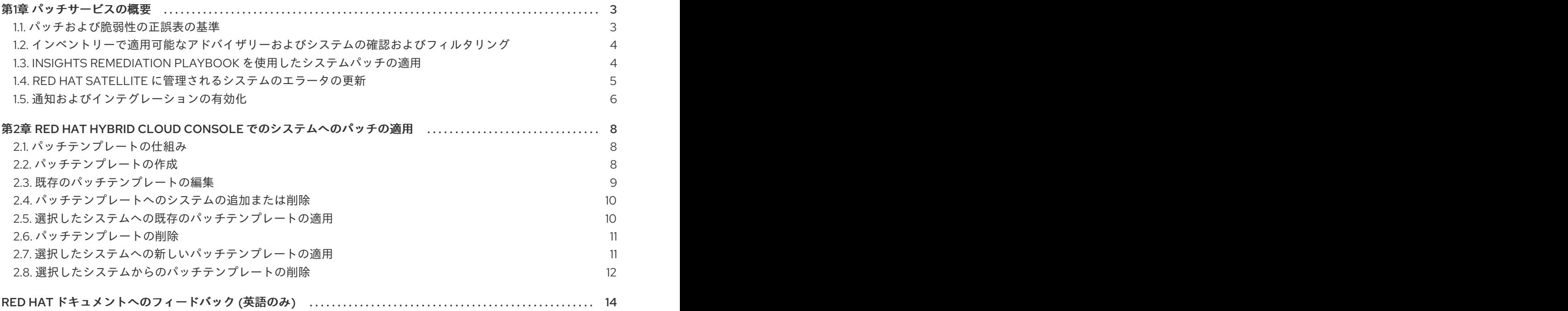

# 第1章 パッチサービスの概要

<span id="page-6-0"></span>パッチは、Red Hat のソフトウェアおよび管理の自動化の専門知識を活用して、オープンハイブリッド クラウド全体にわたり Red Hat Enterprise Linux (RHEL) システムに一貫したパッチワークフローを可能 にします。Red Hat Satellite、ホスト型 Red Hat Subscription Management (RHSM)、パブリッククラ ウドなど、すべてのデプロイメントで適用可能なアドバイザリーの単一の正規ビューを提供します。

Insights パッチサービスを使用して、以下を実行します。

- Insights にチェックインする RHFL システムに適用される Red Hat and Extra Packages for Enterprise Linux (EPEL) アドバイザリーをすべて参照してください。
- Remediation Playbook を使用して、1つ以上のアドバイザリーを含むシステムにパッチを適用 します。
- 最後のシステムチェックインの時点で、Red Hat および Red Hat 以外のリポジトリーで利用可 能なパッケージの更新を参照してください。ホストは Red Hat Enterprise Linux (RHEL) 7、 RHEL 8.6 以降、または RHEL 9 を実行している必要があり、新しい **yum/dnf** キャッシュを維 持する必要があります。

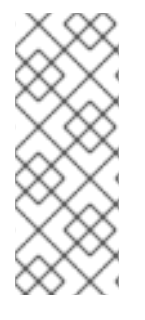

#### 注記

- Red Hat Hybrid Cloud Console > the Settings アイコン (※) > Identity & Access Management > User Access > Users [で、ロールベースアクセス制御](https://console.openshiftusgov.com/iam/user-access/users) (RBAC) を設 定します。
- [この機能およびユースケースの詳細は、ロールベースアクセス制御](https://access.redhat.com/documentation/ja-jp/red_hat_hybrid_cloud_console/1-latest/html/user_access_configuration_guide_for_role-based_access_control_rbac/index/) (RBAC) の User Access 設定ガイド を参照してください。

#### <span id="page-6-1"></span>1.1. パッチおよび脆弱性の正誤表の基準

パッチサービスは、さまざまなデータを収集して、システムにとって有意義で実用的なエラータを作成 します。Insights クライアントは、チェックインごとに次のデータを収集します。

- 名前、エポック、バージョン、リリース、およびアーキテクチャーを含む、インストール済み パッケージのリスト (NEVRA)
- 有効なモジュールのリスト (RHEL 8 以降)
- 有効なリポジトリーのリストを表示します。
- **yum updateinfo -C** または **dnf updateinfo -C** の出力
- バージョンロックを使用してシステムからバージョンをリリースする
- **システムアーキテクチャー (例:x86 64)**

さらに、Insights for Red Hat Enterprise Linux は、次のデータソースからメタデータを収集します。

- Red Hat Content Delivery Network (CDN) によって提供される製品リポジトリーからのメタ データ
- Enterprise Linux (EPEL) リポジトリーの追加パッケージからのメタデータ
- Red Hat Open Vulnerability and Assessment Language (OVAL) フィード

Insights for Red Hat Enterprise Linux は、システムデータのセットを収集されたエラータおよび脆弱性 メタデータと比較して、システムごとに利用可能な更新のセットを生成します。これらの更新には、 パッケージの更新、Red Hat errata、Common Vulnerabilities and Exposures (CVE) が含まれます。

#### 関連情報

Common Vulnerabilities and Exposures (CVE) の詳細は、次のリソースを参照してください。

- RHEL [システムでのセキュリティー脆弱性の評価およびモニタリング](https://access.redhat.com/documentation/ja-jp/red_hat_insights/1-latest/html/assessing_and_monitoring_security_vulnerabilities_on_rhel_systems/index)
- Security > [Vulnerability](https://console.openshiftusgov.com/insights/vulnerability/cves) > CVEs

<span id="page-7-0"></span>1.2. インベントリーで適用可能なアドバイザリーおよびシステムの確認およ びフィルタリング

Red Hat Insights for Red Hat Enterprise Linux にチェックインするシステムに適用可能なすべてのアド バイザリーとインストール済みパッケージを確認できます。

### 手順

- 1. Red Hat Hybrid Cloud [Console](https://console.openshiftusgov.com/) で、Content > [Advisories](https://console.openshiftusgov.com/insights/patch/advisories) に移動します。
- 2. 検索ボックスを使用して名前でアドバイザリーを検索し、以下のようにアドバイザリーをフィ ルタリングすることもできます。
	- a. タイプ: セキュリティー、バグ修正、強化、不明
	- b. 発行日: 過去 7 日、30 日、90 日、前年、または 1 年前よりも前
- 3. Content > Patch > [Systems](https://console.openshiftusgov.com/insights/patch/systems) に移動して、影響を受けるシステムのうち、該当するアドバイザ リーでパッチを適用できるシステムのリストを表示します。検索ボックスを使用して特定のシ ステムを検索することもできます。
- 4. Content > [Packages](https://console.openshiftusgov.com/insights/patch/packages) に移動して、環境で利用可能な更新を含むパッケージのリストを表示しま す。検索ボックスを使用して特定のパッケージを検索することもできます。

# <span id="page-7-1"></span>1.3. INSIGHTS REMEDIATION PLAYBOOK を使用したシステムパッチの適 用

以下の手順は、Red Hat Insights for Red Hat Enterprise Linux の Content > [Advisories](https://console.openshiftusgov.com/insights/patch/advisories) ページにおける パッチのワークフローについて説明しています。

### 手順

- 1. Red Hat Hybrid Cloud [Console](https://console.openshiftusgov.com/) で、Content > [Advisories](https://console.openshiftusgov.com/insights/patch/advisories) に移動します。
- 2. 影響を受けるシステムに適用するアドバイザリーをクリックします。アドバイザリーの説明、 access.redhat.com でパッケージとエラータを表示するリンク、および影響を受けるシステムの リストが表示されます。各システムに対して適用可能な各タイプのアドバイザリーの合計数 (セ キュリティー、バグ修正、機能強化) も表示されます。
- 3. Playbook を作成するシステムを選択し、Remediate をクリックします。
- 4. 既存の Playbook の修正または新規 Playbook の作成を選択できます。したがって、ドロップダ ウンリストから Existing Playbook および Playbook 名を選択し、Next をクリックします。ま

たは、Create new Playbookを選択し、Playbook の名前を入力してから Next をクリックしま す。

- 5. 左側のナビゲーションで、[Remediations](https://cloud.redhat.com/insights/remediations) をクリックします。
- 6. Playbook 名をクリックして Playbook の詳細を確認することができます。または、Playbook を 選択して Download Playbook をクリックします。

# <span id="page-8-0"></span>1.4. RED HAT SATELLITE に管理されるシステムのエラータの更新

Insights for Red Hat Enterprise Linux は、システムがチェックイン時に報告するパッケージ、リポジト リー、モジュールに基づいて、適用可能な更新を計算します。Insights はこれらの結果をクライアント 側の評価と組み合わせ、結果として得られた更新のスーパーセットを適用可能な更新として保存しま す。

Red Hat Insights へのシステムチェックインには、次のコンテンツ関連データが含まれます。

- インストールされたパッケージ
- 有効なリポジトリー
- 有効なモジュール
- クライアントが **dnf updateinfo -C** コマンドを使用して決定する更新のリスト。このコマンド は主に Red Hat 以外のリポジトリーのパッケージ更新をキャプチャーします。

Insights は、このデータのコレクションを使用して、システムに適用可能な更新を計算します。

Insights は、Red Hat Satellite によって管理されるシステムに適用可能な更新を計算し、不正確な結果 を報告することがあります。この問題は、次の 2 つの方法で発生する可能性があります。

- Insights には、Satellite 管理システムにインストールできないインストール可能な更新が表示 されます。
- Insights では、パッチ適用後すぐにシステムにインストールできるものと一致する適用可能な 更新プログラムが表示されますが、1 - 2 日後には古くなった更新プログラムや不足している更 新プログラムが表示されます。これは、名前が変更された RHEL リポジトリーにシステムがサ ブスクライブされている場合に発生する可能性があります。

Insights では、Satellite 管理システムに適用可能な更新に関する正確なレポートを提供するためのオプ ションのチェックインコマンドが提供されるようになりました。このオプションは、**yum/dnf** パッケー ジキャッシュを再構築し、システムに適用可能な更新の更新リストを作成します。

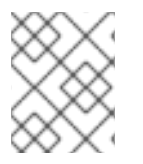

#### 注記

Satellite で管理されるシステムには、Red Hat Insights コンテンツテンプレートを適用で きません。

#### 前提条件

● システムへの管理者レベルのアクセス

手順

コマンドラインからパッケージキャッシュを再構築するには、次のコマンドを入力します。

п

# insights-client --build-packagecache

このコマンドは、**dnf/yum** キャッシュを再生成し、Satellite から関連するインストール可能なエラータ を収集します。その後、**insights-client** は更新された更新リストを生成し、それを Insights に送信しま す。

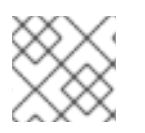

## 注記

生成された更新リストは、**dnf updateinfo list** コマンドの出力と同等です。

1.4.1. insights-client の自動チェックインの設定

システム上の **insights-client** 設定ファイル (**/etc/insights-client/insights-client.conf**) を編集して、シ ステムが Insights にチェックインするたびにパッケージキャッシュを自動的に再構築することができま す。

#### 手順

- 1. テキストエディターで **/etc/insights-client/insights-client.conf** ファイルを開きます。
- 2. ファイル内で次のコメントを探します。

#Set build packagecache=True to refresh the yum/dnf cache during the insights-client checkin

3. コメントの後に次の行を追加します。

build\_packagecache=True

4. 編集内容を保存してエディターを終了します。

システムが次に Satellite にチェックインすると、**insights-client** はクライアント側の評価の出力を収集 する前に **yum/dnf** キャッシュの更新を実行します。その後、Insights はクライアント側の評価出力をイ ンストール可能な更新プログラムとして報告します。CDN に公開された内容に基づく評価出力は、適 用可能な更新として報告されます。

#### 関連情報

- **--build-packagecache** オプションの詳細は、ナレッジベースソリューション <https://access.redhat.com/solutions/7041171> を参照してください。
- Red Hat Satellite でのエラータの管理の詳細は、https://access.redhat.com/documentation/ja[jp/red\\_hat\\_satellite/6.15/html/managing\\_content/managing\\_errata\\_content-management](https://access.redhat.com/documentation/ja-jp/red_hat_satellite/6.15/html/managing_content/managing_errata_content-management) を参 照してください。

# <span id="page-9-0"></span>1.5. 通知およびインテグレーションの有効化

パッチサービスが問題を検出してアドバイザリーを生成するたびに、Red Hat Hybrid Cloud Console の 通知サービスを有効にして通知を送信できます。通知サービスを使用すると、Red Hat Insights for Red Hat Enterprise Linux ダッシュボードでアドバイザリーを継続的にチェックする必要がなくなります。

たとえば、パッチサービスがアドバイザリーを生成するたびに電子メールメッセージを自動的に送信す るように通知サービスを設定できます。

通知サービスを有効にするには、以下の 3 つの主要なステップが必要です。

- まず、組織管理者は Notifications-administrator ロールを持つ User Access グループを作成し、 そのグループにアカウントメンバーを追加します。
- 次に、通知管理者が通知サービス内のイベントの動作グループを設定します。動作グループ は、通知ごとに配信方法を指定します。たとえば、動作グループは、メール通知をすべての ユーザーに送信するか、組織管理者にのみ送信するかを指定できます。
- 最後に、イベントからメール通知を受信するユーザーは、各イベントの個別メールを受け取る ようにユーザー設定を行う必要があります。

メールメッセージの送信に加えて、認証されたクライアントを使用して Red Hat Insights API をクエ リーするイベントデータを送信するように通知サービスを設定できます。

#### 関連情報

[パッチアドバイザリーの通知を設定する方法の詳細は、](https://access.redhat.com/documentation/ja-jp/red_hat_hybrid_cloud_console/1-latest/html-single/configuring_notifications_on_the_red_hat_hybrid_cloud_console_with_fedramp/index)FedRAMP を使用した Red Hat Hybrid Cloud Console での通知の設定 を参照してください。

# <span id="page-11-0"></span>第2章 RED HAT HYBRID CLOUD CONSOLE でのシステムへの パッチの適用

Red Hat Insights パッチアプリケーションは、スケジュールされたパッチ適用サイクルをサポートしま す。テスト環境でシステムのグループを更新するパッチテンプレートを作成し、同じパッチテンプレー トを使用して実稼働環境のシステムを別の日に更新できます。

# <span id="page-11-1"></span>2.1. パッチテンプレートの仕組み

Red Hat Insights パッチアプリケーションは、スケジュールされたパッチ適用サイクルをサポートしま す。テスト環境でシステムのグループを更新するパッチテンプレートを作成し、同じパッチテンプレー トを使用して実稼働環境のシステムを別の日に更新できます。

パッチテンプレートを使用して、システムに適用されるアドバイザリーの範囲を制限する基準を入力し ます。たとえば、テンプレートを作成して、現在のパッチ適用サイクルの日付まで公開されていた、該 当するアドバイザリーのみを表示できます。テンプレートを作成したら、ウィザードを使用してシステ ムを追加し、パッチ適用サイクルの日付を選択します。パッチテンプレートへのシステムの追加が完了 したら、選択したシステムグループのインストール可能なアドバイザリーをすべて修正できます。

システムにすでにパッチテンプレートが適用されている場合、別のパッチテンプレートを適用すると、 既存のテンプレートがオーバーライドされます。システムは一度に 1つのパッチテンプレートのみを持 つことができます。

修復の詳細は、Red Hat Insights [修復ガイド](https://access.redhat.com/documentation/ja-jp/red_hat_insights/1-latest/html/red_hat_insights_remediations_guide)を参照してください。

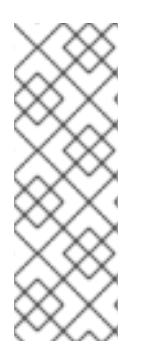

### 注記

割り当てたシステムにパッチテンプレートを適用すると、それらのシステムに該当す る、最近公開されたアドバイザリーは表示されなくなります。Red Hat Hybrid Cloud Console の通知を使用すると、インフラストラクチャーに影響を与える可能性のある新 しく公開されたアドバイザリーを確実に把握できます。

Red Hat Hybrid Cloud Console の通知の詳細は、Red Hat Hybrid Cloud Console with FedRAMP での通知の設定 [を参照してください。](https://access.redhat.com/documentation/ja-jp/red_hat_hybrid_cloud_console/1-latest/html-single/configuring_notifications_on_the_red_hat_hybrid_cloud_console_with_fedramp/index)

パッチテンプレートは、ホストの **yum/dnf** 操作には影響しませんが、Red Hat Insights でパッチステー タスレポートを絞り込むことができます。テンプレートを使用して、簡単なパッチサイクルの Remediation Playbook を作成できます。

# <span id="page-11-2"></span>2.2. パッチテンプレートの作成

パッチテンプレートを作成すると、システムに適用されるアドバイザリーの範囲を制限できます。たと えば、現在のパッチ適用サイクルの日付以降に公開されたアドバイザリーを無視することができます。

#### 前提条件

● Red Hat Hybrid Cloud Console に組織管理者としてログインしている。

#### 手順

1. 左側のメニューを使用して、Content > Patch > [Templates](https://console.openshiftusgov.com/insights/patch/templates) に移動します。

- 2. Create a templateをクリックします。Create patch template ウィザードが開き、Create content template ページが表示されます。
- 3. 日付アイコンをクリックして、パッチテンプレートの日付を選択します。パッチテンプレート は、選択した日付までに公開されたアドバイザリーを適用します。Next をクリックします。
- 4. Name フィールドにテンプレートの一意の名前を入力します。
- 5. オプション: Description フィールドにテンプレートの説明を追加します。
- 6. Next をクリックします。Apply to systemsページが表示されます。
- 7. Optional: テンプレートに割り当てるシステムを選択し、Next をクリックします。Review ページが表示されます。
- 8. テンプレート情報を確認します。確認が終了したら、Submit をクリックします。

テンプレートの作成が終了したら数分後に、システムはインストール可能なアドバイザリーのリストを 更新します。更新時間は、インストール内のシステムの数によって異なります。

#### 関連情報

● 修復の詳細は、Red Hat Insights [修復ガイド](https://access.redhat.com/documentation/ja-jp/red_hat_insights/1-latest/html/red_hat_insights_remediations_guide)を参照してください。

### <span id="page-12-0"></span>2.3. 既存のパッチテンプレートの編集

パッチテンプレートを編集して、パッチテンプレートの名前または説明を更新したり、次のパッチ適用 サイクルの新しい日付を設定したり、システムを追加または削除したりできます。

#### 前提条件

- パッチテンプレートがすでに作成済みである。
- Red Hat Hybrid Cloud Console に組織管理者としてログインしている。

#### 手順

- 1. 左側のメニューを使用して、Content > Patch > [Templates](https://console.openshiftusgov.com/insights/patch/templates) に移動します。利用可能なパッチテ ンプレートの一覧が表示されます。
- 2. 編集するパッチテンプレートを見つけます。
- 3. テンプレートを含む行の右端にあるメニューボタンをクリックします。ポップアップメニュー が表示されます。
- 4. Edit template を選択します。Edit template ウィザードが開き、Edit content templateページ が表示されます。
- 5. オプション: パッチテンプレートの日付を編集します。Next をクリックします。Edit template details ページが表示されます。
- 6. オプション: テンプレートの名前と説明を編集します。Next をクリックします。Apply to systems ページが表示されます。
- 7. テンプレートに割り当てられたシステムを追加または削除してから、Next をクリックしま す。Review ページが表示されます。

8. 更新されたテンプレート情報を確認します。確認が終了したら、Submit をクリックします。

パッチテンプレートの日付を編集したり、割り当てられたシステムをテンプレートに追加または削除し た場合に、システムはインストール可能なアドバイザリーのリストを数分以内に更新します。更新時間 は、インストール内のシステムの数によって異なります。

# <span id="page-13-0"></span>2.4. パッチテンプレートへのシステムの追加または削除

パッチテンプレートにシステムを追加したり、テンプレートからシステムを削除したりするには、Edit template ウィザードを使用します。

#### 前提条件

- パッチテンプレートがすでに作成済みである。
- Red Hat Hybrid Cloud Console に組織管理者としてログインしている。

#### 手順

- 1. 左側のメニューを使用して、Content > Patch > [Templates](https://console.openshiftusgov.com/insights/patch/templates) に移動します。利用可能なパッチテ ンプレートの一覧が表示されます。
- 2. 編集するパッチテンプレートを見つけます。
- 3. テンプレートを含む行の右端にあるメニューボタンをクリックします。ポップアップメニュー が表示されます。
- 4. Edit template を選択します。Edit template ウィザードが開き、Edit content templateページ が表示されます。
- 5. オプション: パッチテンプレートの日付を編集します。
- 6. Next をクリックします。Edit template detailsページが表示されます。
- 7. オプション: テンプレートの名前と説明を編集します。
- 8. Next をクリックします。Apply to systemsページが表示されます。
- 9. テンプレートに割り当てられたシステムを追加または削除してから、Next をクリックしま す。Review ページが表示されます。
- 10. 更新されたテンプレート情報を確認します。確認が終了したら、Submit をクリックします。

システムは、数分以内にインストール可能なアドバイザリーの一覧を更新します。更新時間は、インス トール内のシステムの数によって異なります。

#### <span id="page-13-1"></span>2.5. 選択したシステムへの既存のパッチテンプレートの適用

リストから選択した個々のシステムに既存のパッチテンプレートを適用できます。

#### 前提条件

- パッチテンプレートがすでに作成済みである。
- Red Hat Hybrid Cloud Console に組織管理者としてログインしている。

#### 手順

- 1. 左側のメニューを使用して、Content > Patch > [Systems](https://console.openshiftusgov.com/insights/patch/systems) に移動します。利用可能なシステムの リストが表示されます。
- 2. パッチテンプレートを適用するシステムを選択します。
- 3. Remediate ボタンと Export アイコンの横にあるその他のオプションメニューをクリックしま す。
- 4. Assign to a templateを選択します。Apply template ダイアログボックスが表示されます。
- 5. Select an existing templateをクリックし、ドロップダウンリストからテンプレートを選択し ます。
- 6. Apply template をクリックして、選択したシステムにテンプレートを適用します。

選択したシステムが数分以内に更新されます。更新時間は、インストール内のシステムの数によって異 なります。

# <span id="page-14-0"></span>2.6. パッチテンプレートの削除

1 つ以上のシステムを別のパッチテンプレートに割り当てる場合や、作成日が現在のパッチテンプレー トの範囲外にあるパッチと更新をシステムが受信できるようにする場合は、パッチテンプレートを削除 することができます。

#### 前提条件

- パッチテンプレートがすでに作成済みである。
- テンプレートにシステムが割り当てられている。
- Red Hat Hybrid Cloud Console に組織管理者としてログインしている。

#### 手順

- 1. 左側のメニューを使用して、Content > Patch > [Templates](https://console.openshiftusgov.com/insights/patch/templates) に移動します。利用可能なパッチテ ンプレートの一覧が表示されます。
- 2. 削除するパッチテンプレートを見つけます。
- 3. テンプレートを含む行の右端にあるメニューボタンをクリックします。ポップアップメニュー が表示されます。
- 4. Remove patch templateを選択します。

テンプレートを削除した後に数分後に、システムはインストール可能なアドバイザリーのリストを更新 します。更新時間は、インストール内のシステムの数によって異なります。

#### <span id="page-14-1"></span>2.7. 選択したシステムへの新しいパッチテンプレートの適用

リストから個々のシステムを選択した後、選択したシステムに適用する新しいパッチテンプレートを作 成できます。

#### 前提条件

- パッチテンプレートがすでに作成済みである。
- Red Hat Hybrid Cloud Console に組織管理者としてログインしている。

#### 手順

- 1. 左側のメニューを使用して、Content > Patch > [Systems](https://console.openshiftusgov.com/insights/patch/systems) に移動します。利用可能なシステムの リストが表示されます。
- 2. 新しいパッチテンプレートを作成するシステムを選択します。
- 3. Remediate ボタンと Export アイコンの横にあるその他のオプション (3 つの点) メニューをク リックします。
- 4. Assign to a templateを選択します。Apply template ダイアログボックスが表示されます。
- 5. Create ボタンをクリックします。Create content template ウィザードが開き、Define template content ページが表示されます。
- 6. 日付アイコンをクリックします。その日までに公開されたすべてのインストール可能なアドバ イザリーを適用する日付を選択し、Next をクリックします。Details ページが表示されます。
- 7. Name フィールドにテンプレートの一意の名前を入力します。
- 8. オプション: Description フィールドにテンプレートの説明を追加します。
- 9. Next をクリックします。Apply to systemsページが表示され、選択したシステムのリストが 表示されます。

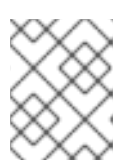

#### 注記

システムにすでにパッチテンプレートが割り当てられている場合は、新しいパッ チテンプレートが以前のテンプレートをオーバーライドします。

- 10. Next をクリックします。Review ページが表示されます。
- 11. テンプレート情報を確認します。確認が終了したら、Submit をクリックします。

選択したシステムが数分以内に更新されます。更新時間は、インストール内のシステムの数によって異 なります。

### <span id="page-15-0"></span>2.8. 選択したシステムからのパッチテンプレートの削除

リストからシステムを選択し、適用されたパッチテンプレートをそれらのシステムから削除できます。 システムからテンプレートを削除しても、テンプレートは削除されません。

#### 前提条件

- パッチテンプレートがすでに作成済みである。
- パッチテンプレートがインストール内のシステムに適用されている。
- Red Hat Hybrid Cloud Console に組織管理者としてログインしている。

#### 手順

- 1. 左側のメニューを使用して、Content > Patch > [Systems](https://console.openshiftusgov.com/insights/patch/systems) に移動します。利用可能なシステムの リストが表示されます。リストの Template 列に、パッチテンプレートを適用したシステムと テンプレートの名前が表示されます。
- 2. 新しいパッチテンプレートを作成するシステムを選択します。
- 3. Remediate ボタンと Export アイコンの横にあるその他のオプション (3 つの点) メニューをク リックします。
- 4. Remove from a templateを選択します。Remove systems from a patch templateダイアログ ボックスが表示されます。
- 5. Remove ボタンをクリックします。成功メッセージが表示されます。

選択したシステムの Template 列に No template というステータスが表示されます。更新時間は、イン ストール内のシステムの数によって異なります。

# RED HAT ドキュメントへのフィードバック (英語のみ)

<span id="page-17-0"></span>Red Hat ドキュメントに関するフィードバックをお寄せください。いただいたご要望に迅速に対応でき るよう、できるだけ詳細にご記入ください。

#### 前提条件

● Red Hat カスタマーポータルにログインしている。

#### 手順

フィードバックを送信するには、以下の手順を実施します。

- 1. [Create](https://issues.redhat.com/secure/CreateIssueDetails!init.jspa?pid=12333524&issuetype=1&priority=10300&description=URL where issue was found%3A%C2%A0%0A%0ADescription of issue%3A%C2%A0&components=12368952) Issue にアクセスします。
- 2. Summary テキストボックスに、問題または機能拡張に関する説明を入力します。
- 3. Description テキストボックスに、問題または機能拡張のご要望に関する詳細を入力します。
- 4. Reporter テキストボックスに、お客様のお名前を入力します。
- 5. Create ボタンをクリックします。

これによりドキュメントに関するチケットが作成され、適切なドキュメントチームに転送されます。 フィードバックの提供にご協力いただきありがとうございました。